http://www.etown.edu/offices/its/voip 717-361-3333 | helpdesk@etown.edu

Do not use water or any form of screen cleaner on the phone display as this may damage the phone.  $\sqrt{\frac{1}{\sqrt{1}}}$  Your Cisco IP Phone should be cleaned with a dry, lint-free microfiber cloth.

### **Phone System Help**

### **Phone Care Instructions**

# **Call Stacking**

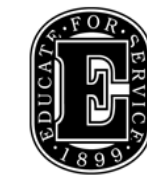

Elizabethtown College **Information & Technology Services** 

On the old phone system calls would automatically go to voicemail if a person's extension was busy. The Cisco IP phone system introduces a new feature called call stacking which allows for multiple calls on one extension.

On each extension you can receive up to two calls at a time. However, even with two incoming calls on the extension you can still make additional outgoing calls using the **New Call** softkey.

Only one call at a time may be active on an extension, all other calls are placed on hold. Answering a new incoming call automatically places the current call on hold. To switch between calls, the active call must be placed on hold, the desired call selected (using the navigation pad), and resumed (using the **resume** softkey).

If your phone shares a extension with other phones in your department, an incoming call will be "owned" by your phone when you answer it. Owning a call means that the call is tied to your phone and is no longer visible on other phones in your department.

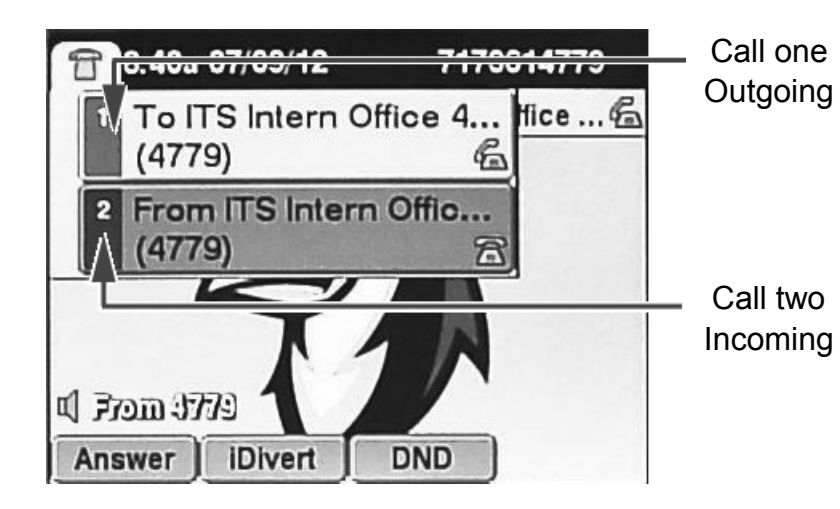

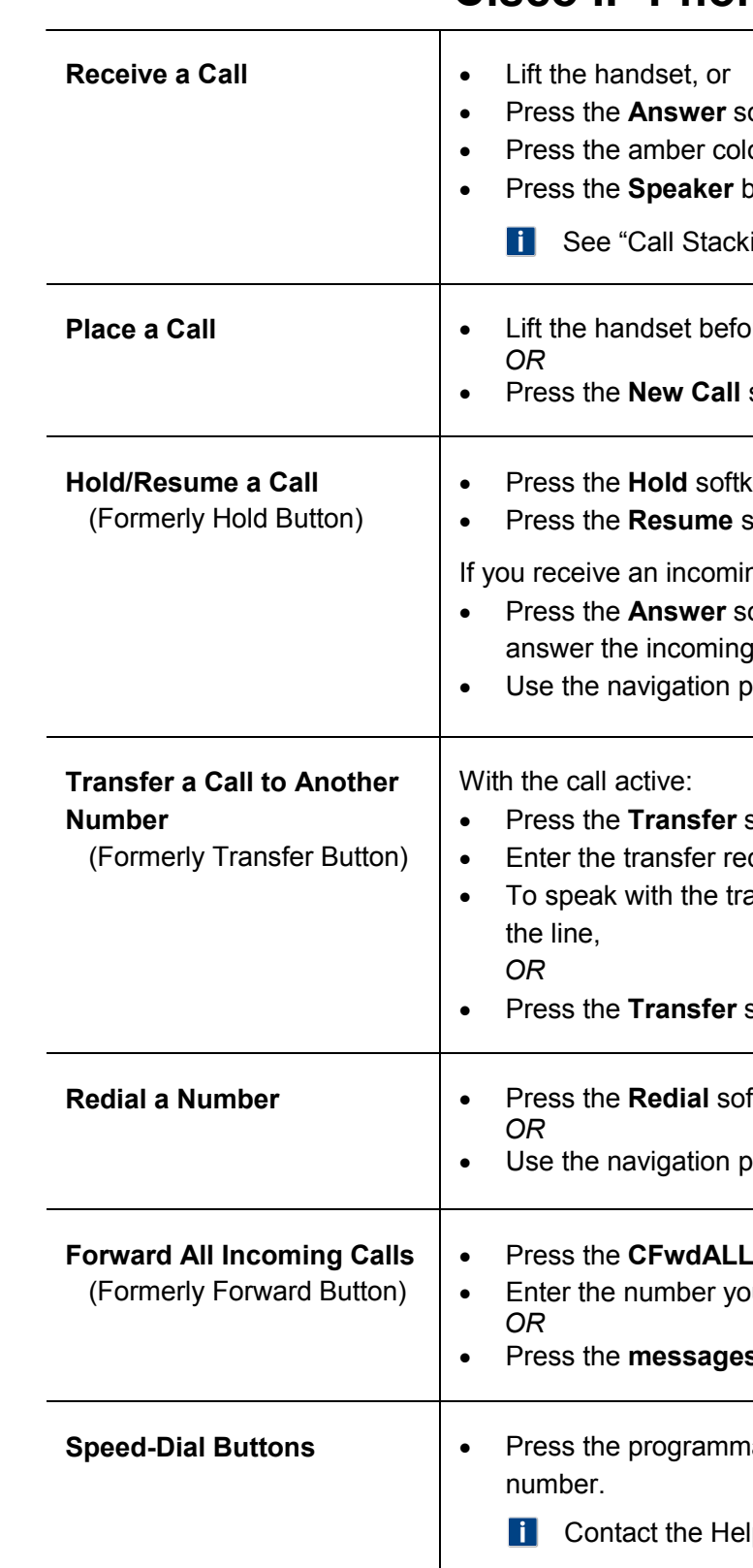

#### 00 10 100 10 10 10 1000 100 10 10 1 10 1 11 1600606666006060606060606060 10010100100001010111010100101010

oftkey, or lored line key, or button.

ing" on back page for important information on call handling.

**Preads** or after dialing a number,

softkey or the **Speaker** button and then dial a number.

rey to place a call on hold. softkey to resume the held call.

ng call while on the line;

oftkey to automatically place your current call on hold and call.

bad to highlight and resume the held call.

softkey. cipient's number. ansfer recipient before transferring the call remain on

softkey again to transfer the call immediately.

ftkey to redial the most recent number,

bad to scroll through your placed calls directory.

softkey. bur wish to forward to,

**s** button to forward all calls to voicemail.

able button corresponding to the speed-dial number to dial that

Ip Desk for speed-dial requests.

# **Cisco IP Phone 7962 Tip Sheet**

# **Cisco IP Phone 7962 Layout and Features**

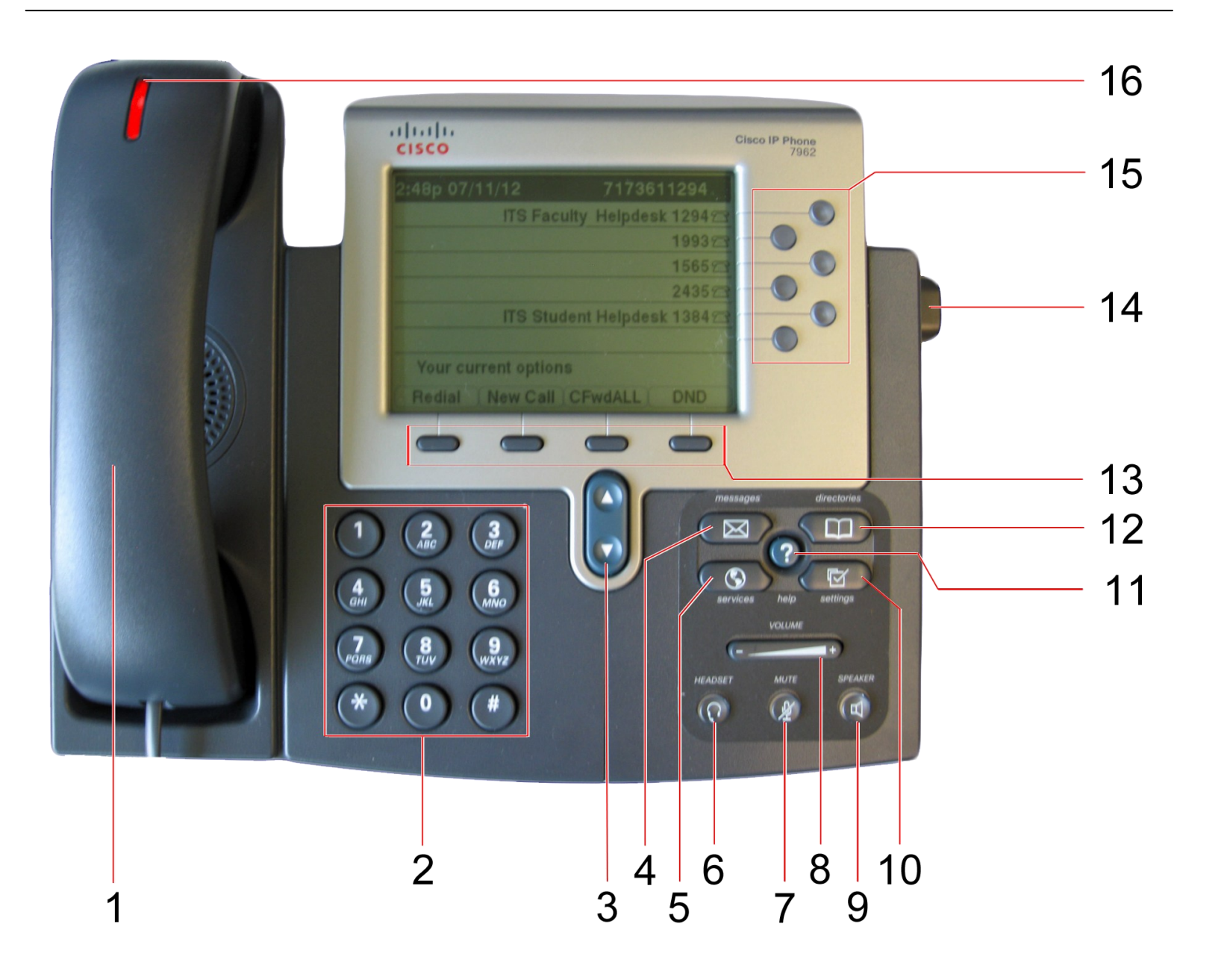

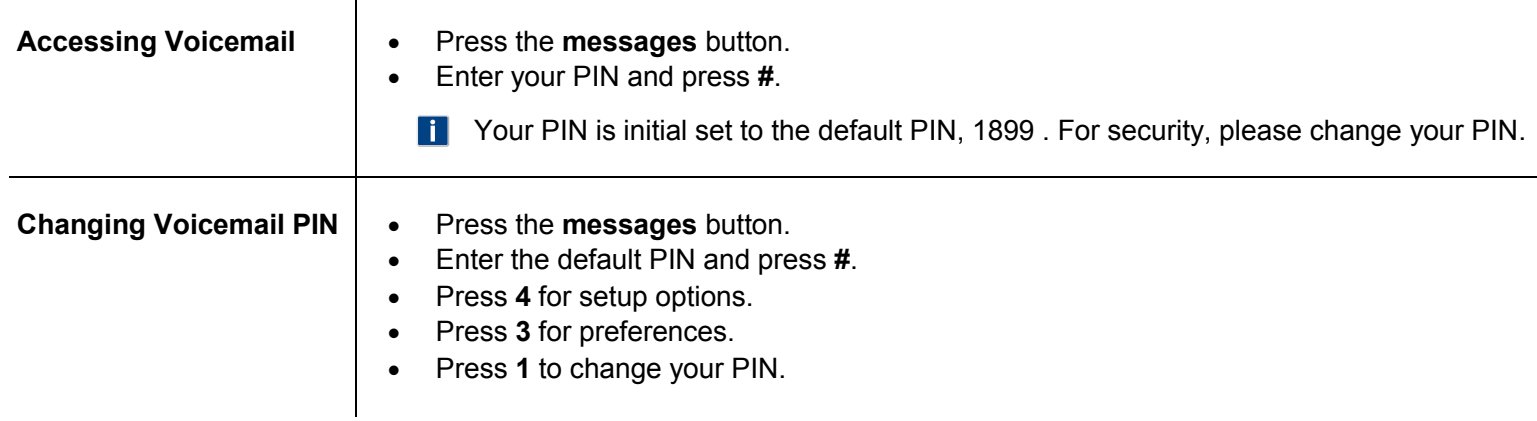

### **Voicemail 1. Handset**

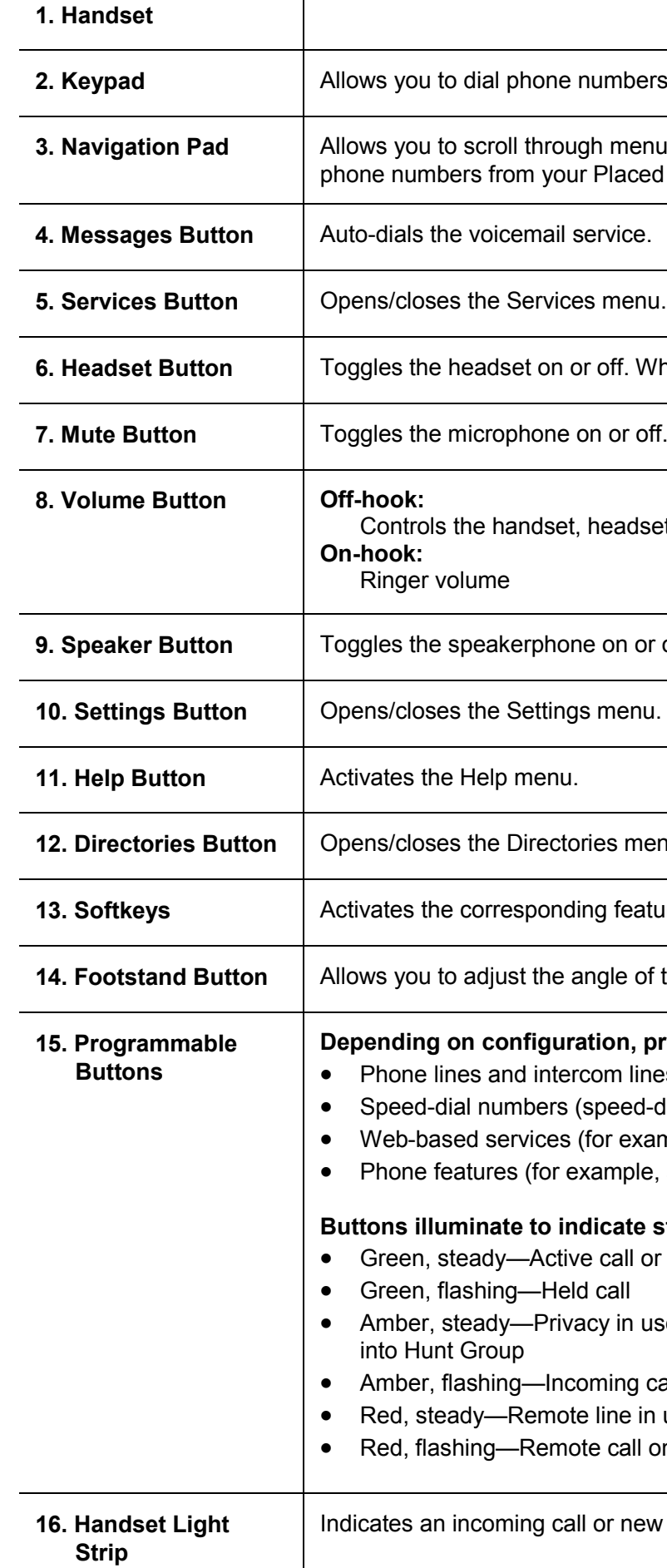

**2. Allows in Allows Sepandian** Abers, enter letters, and choose menu items.

**3. A. A. A. Allower** and highlight items. When the phone is on-hook, displays aced Calls log.

When the headset is on, the button is lit green.

r off. When the microphone is muted, the button is lit red.

adset, and speakerphone volume

**9. or off. When the speakerphone is on, the button is lit green.** 

**Primeral Use it to change phone screen and ring settings.** 

menu. Use it to access call logs and directories.

eature displayed on the phone screen.

**1** of the phone base.

#### **p**, programmable buttons provide access to:

lines (line buttons)

- ed-dial buttons, including the BLF speed-dial feature) example, a Personal Address Book button)
- ple, a Privacy, Hold, or Transfer button)

#### **Bute status:**

- all or two-way intercom call
- 
- in use, one-way intercom call, DND active, or logged
- ng call or reverting call e in use (shared line or BLF status) all on hold

new voice message.